## **Navigating to your RCM Exam Mark**

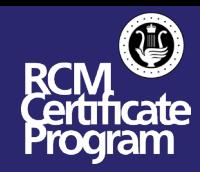

## **Viewing Your Exam Mark**

1. Log in to your [MyRCM account](https://myrcm.rcmusic.com/app/login) at rcmusic.com.

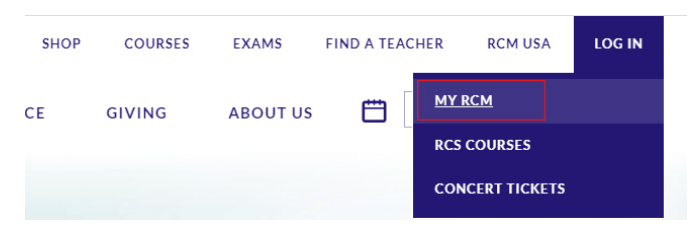

2. Under "My Learning" click on "My Exams and Results".

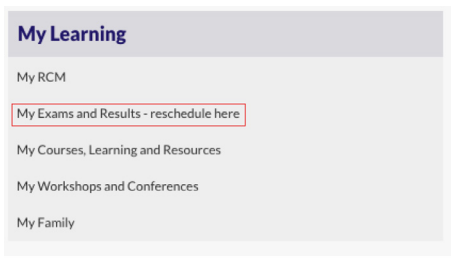

3. Select the Family Member from the drop down menu that took the exam.

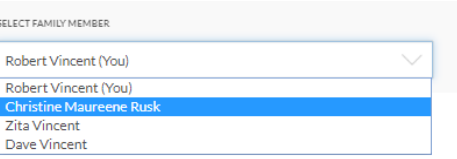

4. You can now find and view your exam mark for the corresponding exam in the "Exam history" details line.

## **Exam history**

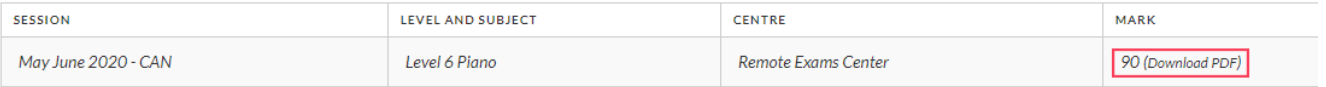